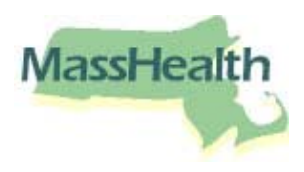

## **Hospice Billing Tips for Paper Claims, EDI Transactions, and DDE Claim Submissions**

## **Submitting paper claims on the UB-04 claim form**

Enter from and through dates of service in Field 6 in the header of the claim.

Each date of service must be billed separately on the detail line, using in Field 45. There are 22 detail lines on the UB-04. If billing for the entire month you must split the claim into two separate claims. The first claim should include 22 lines, with Line 23, Field 47, reflecting the total dollar amount for that claim. On the second claim form, include the remaining dates of service for the month, with the corresponding total dollar amount for those dates.

## **Submitting EDI 837I Transactions or Direct Data Entry (DDE) Claims**

- Enter the Statement Covers Period from and through dates of service in Loop 2300, Segment DTP03. (Header)
- Then enter from and through dates of service in Loop 2400, Segment DTP03, with the total units of service entered in Loop 2400, Segment SV205 (Detail Line).
- DDE claims can be submitted in the same format as EDI Transactions with from and through dates of service on Line 1.
- MassHealth recommends submitting hospice claims electronically or through DDE.

Please refer to the UB-04 Billing Guide and the 837I Companion Guide for detailed billing instructions at [www.mass.gov/masshealth](http://www.mass.gov/masshealth). Click on MassHealth Regulations and Other Publications> Provider Library> MassHealth Companion Guides.

For more information, contact HIPAA Support at MassHealth Customer Service by e-mail at [hipaasupport@mahealth.net](mailto:hipaasupport@mahealth.net) or by phone at 1-800-841-2900.